# **Tempomat**

Mit dem Tempomat kann eine eingestellte Geschwindigkeit ab 30 km/h gehalten werden.

## **Bedienung**

Mit der Taste "cancel mode" am oberen Ende des Bedienhebels lässt sich der Modus wechseln. Hällt man Ihn 2 Sekunden gedrückt, so wechselt er in den Limiter bzw. Tempomat Modus.

#### **Tempomat Modus**

Ist die gewünschte Geschwindigkeit erreicht, so reicht eine Drehung des Drehrings am Hebel in a Richtung (- SET) um die aktuelle Geschwindigkeit zu speichern und zu halten.

Die Geschwindigkei kann jetzt mit Drehen des Rings in Richtung "- SET" verringert oder in Richtung "+ CONT" gesteigert werden. Die Geschwindigkeit lässt sich nur bis 20 Km/h verringern.

Beim Treten der Bremse, beim betätigen der Taste am Bedienhebel oder bei [ESP](https://www.smart-wiki.net/450/fahrdynamikregelung#esp)-Eingriff wird sofort vom Tempomat in den Limiter-Betrieb gewechselt. Die zuletzt gespeicherte Geschwindigkeit bleibt hierbei erhalten und wird erst gelöscht wenn der Motor ausgeschaltet wird.

Wird der Drehring jetzt in Richtung "+ CONT" gedreht, wird auf die zuletzt eingestelte geschwindigkeit beschleunigt.

#### **Limiter Modus**

Im Display erscheint LIM und eine Zahl die man wie im Tempomat Modus mit Hilfe von "- SET" und "+ CONT" verändern kann. Die eingestellte Zahl steht für eine Geschwindigkeit, die auch beim Beschleunigen nicht überschritten wird.

Es reich ein kurzes Drücken der Taste "cancel mode" um den Limiter zu deaktivieren.

Ist kein Wert für den Limiter hinterlegt, so blinkt die Anzeige LIM zusammen mit 3 Waagerechten Strichen. Der Wert kann wie bereits beschrieben mit SET,, und "+ CONT,, verändert werden.

Überschreitet das Fahrzeug die eingestellte Obergrenze um 10 Km/h so ertönt ein Warnsignal, welches erst wieder erlischt, wenn die Obergrenze erreicht ist.

Um den Limiter wieder zu aktivieren reicht ein Drehen des Drehrings in Richtung "+ CONT, und die letzte gespeicherte Höchstgeschwindigkeit wird wieder aufgerufen.

Im Gegensatz zum Tempomaten wird der Limiter Wert beim Ausschalten des Motors nicht gelöscht.

#### **Kickdown**

Beim Benutzen der Kickdown Funktion wird der Limiter automatisch abgestellt um das Limit überschreiten zu können, wenn dies eine Situation erfordert.

### **Nachrüsten**

Beim Smart mit SAM (Ab Baujahr 2003) ist das Nachrüsten kein Problem. Wer zwei Legosteine zusammenstecken kann schafft das auch. Der Wischerhebel ist einfach durch einen mit Tempomatfunktion auszutauschen. Fürs anlernen ist allerdings die originale Mercedes/Smart Diagnosesoftware nötig. Die hat typischerweise der freundliche Händler vor Ort, bezüglich der Programmierkosten muss man dort anfragen. Um Sicherzugehen ob der Kabelbaum passt kann man Sicherheitshalber kontrollieren ob am Anschlusskabel des Wischerhebels ein zweiter kleinerer Stecker vorhanden ist.

Den passenden Lenkstockschalter bestellen (gibt es nur in grau): Teilenummern:

- ForTwo Coupe (mit Heckscheibenwischer): Q0012539V004C96A00
- ForTwo Cabrio (ohne Heckschiebenwischer): ???

Zum Einbau wie folgt vorgehen:

- Die vier Schrauben (Tx10) unten an der Lenksäulenverkleidung lösen.
- Den Kabelbaum vom alten Schalter abstecken.
- Den alten Schalter einfach ausklipsen und heraushebeln (der Schnapper des Veriegelungsmechanismuss sitzt nahe der Lenksäule) - das geht gewaltfrei.
- Am Kabelbaum den kleinen zusätzlichen Stecker lösen (ist normalerweise zurückgebunden)
- Neuen Tempomatschalter an der Stelle des alten Schalters einklipsen.
- Großen und kleinen Stecker am Schalter anschließen.
- Tachoverkleidung wieder einbauen
- Ab zur Fachwerkstatt zum anlernen

From: <https://www.smart-wiki.net/>- **Smart WIKI**

Permanent link: **<https://www.smart-wiki.net/450/tempomat?rev=1553195310>**

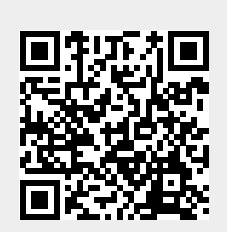

Last update: **2019/03/21 20:08**